## **INFORMATIONS GÉNÉRALES SUR LE PROGRAMME**

Sur le site CEI (Conférence épiscopale italienne) [www.gmg2016.it](http://www.gmg2016.it/) et sur le site du Conseil Pontifical pour la promotion de la Nouvelle Évangélisation [www.im.va](http://www.im.va/) vous pourrez trouver le programma détaillé des journées.

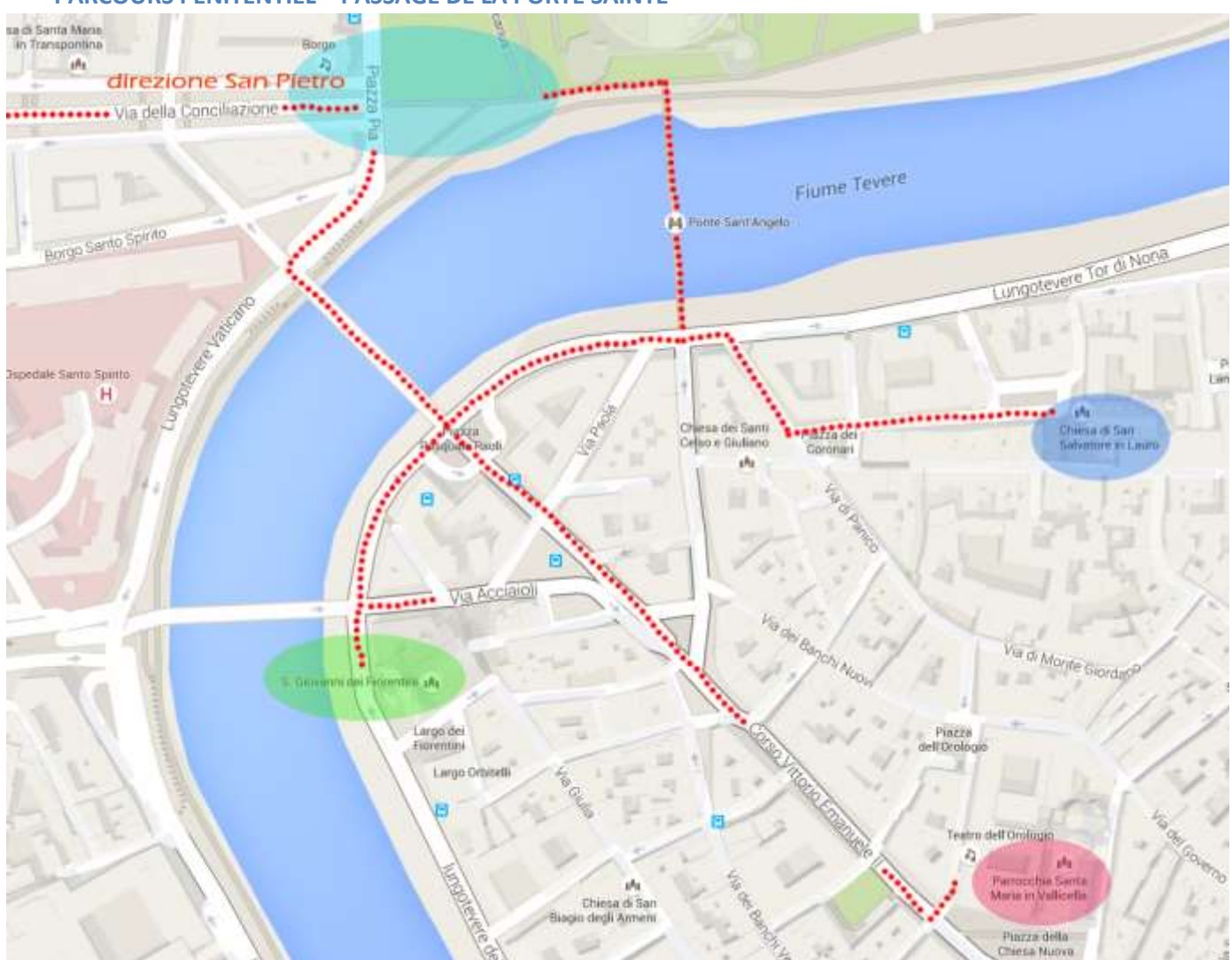

#### **PARCOURS PÉNITENTIEL – PASSAGE DE LA PORTE SAINTE**

Le parcours commence par la préparation au Sacrement de réconciliation. Si cela n'a pas déjà eu lieu pendant le voyage vers Rome, les prêtres pourront préparer les adolescents de leurs groupes dans l'une des trois églises jubilaires dédiées : *San Salvatore in Lauro*, *Santa Maria in Vallicella* et *San Giovanni dei Fiorentini*. Ces églises sont le point de départ de l'itinéraire qui traverse le Pont *Sant'Angelo* ou le Pont *Duca D'Aosta*, pour rejoindre la Place *Pia*, en face du Château Saint-Ange, où commence le parcours piétonnier le long de la *Via della Conciliazione* pour arriver à la Place Saint-Pierre.

Arrivés devant la Place Saint-Pierre, les pèlerins y pénètreront pour la célébration du Sacrement de la réconciliation qui aura lieu à l'intérieur de la colonnade où seront installés des confessionnaux. Une fois la confession terminée, ils franchiront la Porte sainte. En suivant le parcours à l'intérieur de la

Basilique ils atteindront la Tombe de Pierre pour la profession de foi.

**Attention ! L'accès au parcours piétonnier des pèlerins sera autorisé uniquement aux titulaires du** *pass* **présent dans le kit du pèlerin.**

#### **LA FÊTE DES ADOLESCENTS**

Ceux qui auront accompli le parcours jubilaire, pourront rejoindre le Stade Olympique pour la fête des adolescents. Temps estimé à pied : deux heures à partir de Saint-Pierre. Le long du trajet seront installés des stands pour la distribution d'un **repas à emporter adolescents** à ceux qui en auront fait la demande en suivant les indications du formulaire en ligne. La fête se terminera vers 22h.

#### **LA SAINTE MESSE AVEC LE PAPE FRANÇOIS**

Le dimanche matin, à 10h, est prévue la Sainte Messe avec le Pape François. Selon le nombre de pèlerins inscrits et présents sur la Place une aire leur sera réservée, distincte de celle des autres fidèles, sera éventuellement mise en place. L'accès sera donc réservé aux titulaires du *Pass* présent dans le kit du pèlerin.

#### **LES TENTES DE LA MISÉRICORDE**

Sept places du centre de Rome hébergeront chacune une tente qui racontera aux pèlerins et aux habitants de Rome et du monde des témoignages sur les œuvres de miséricorde spirituelle et corporelle. Voici les places concernées : *Piazza della Minerva*, *Piazza del Popolo*, *Piazza Farnese*, *Piazza Navona*, *Piazza Santa Maria in Trastevere*, *Piazza Santa Maria in Vallicella*, *Piazza Pia* au Château Saint-Ange. Étant donné le programme dense des journées il sera probablement possible de se rendre au centre de Rome et de visiter les tentes soit le samedi matin même, soit tout de suite après le passage de la Porte Sainte (avant de se rendre au Stade Olympique pour la fête), soit le dimanche après-midi après la messe et, pour ceux qui prolongeront leur séjour à Rome également au cours de la journée du lundi 25 avril.

## **INSCRIPTION EN LIGNE: Informations générales**

#### **CONTRIBUTION FRAIS DE PARTICIPATION**

La **contribution aux frais de participation** est de **10,00 €** (prêtre, accompagnateur, adolescent) et donne droit au kit du pèlerin qui comprend, entre autre, le *Pass* **nominatif** qui permet d'accéder au parcours pénitentiel, à la Place Saint-Pierre et à la fête des adolescents au Stade Olympique.

Nous vous rappelons que le kit du pèlerin contenant le pass sera livré à l'adresse du chef de groupe. Les frais d'envoi seront à la charge du destinataire.

**Les personne inscrites individuellement ou les très petits groupes, ainsi que tous les groupes étrangers, pourront retirer leur kit du pèlerin et le** *pass* **auprès du centre d'accueil de** *Via della Conciliazione***.**

#### **LES HÉBERGEMENTS**

Dans le formulaire d'inscription il est possible de demander un **hébergement au sol** auprès de paroisses, d'instituts religieux et d'écoles catholiques en versant une contribution de **10,00 €**. L'hébergement couvre 3 nuits au maximum : du vendredi 22 soir au lundi 25 au matin. Les chefs de groupe qui en feront la demande seront ensuite contactés par le secrétariat pour l'indication du lieu d'hébergement, **pas avant la clôture des inscriptions, le 31 mars, et seulement après l'insertion en ligne du paiement de la contribution aux frais de participation et d'hébergement au sol**.

Il est également possible de demander un **hébergement assisté** auprès d'hôtels et de structures conventionnées grâce au support des services de *Vatimecum* ou de *l'Opera Romana Pellegrinaggi*. Vous trouverez dans le formulaire les coordonnées pour les informations et les réservations.

#### **MODALITÉ DE PAIEMENT**

Vous trouverez ci-après les coordonnées bancaires pour effectuer le paiement pour votre groupe. Nous vous rappelons qu'à la rubrique « **motif** » il est nécessaire d'indiquer le code du groupe (qui est généré automatiquement par le système d'inscription en ligne), le nom du chef de groupe et les éléments suivants :

Titulaire : Conferenza Episcopale Italiana Banque : **UNICREDIT** Numéro de compte : **400002593** IBAN : **IT 63O 02008 05037 000400002593** BIC SWIFT : **UNCRITM1018** Indiquer dans le motif du paiement : **Code du Groupe – Nom du Chef de groupe – Contribution aux frais de participation**

#### **PORTAIL DES SERVICES : [www.vatimecum.com](http://www.vatimecum.com/)**

Les services **d'accueil, de restauration, d'assurance et de parcours culturels** pourront être demandés sur le **portail des services** né de l'accord entre le Conseil Pontifical pour la promotion de la Nouvelle Évangélisation (CPNE) et la société Itineris qui en gèrera le contenu et les offres pour l'année jubilaire.

#### **LES REPAS**

**L'accord entre Itineris et le CPNE pour la gestion des repas à travers un ticket prévoit un prix de base de 5,00 €.** Le service commencera à partir du déjeuner du samedi 23/4 et durera jusqu'au déjeuner du lundi 25/4.

Avec un seul ticket il est possible d'acheter le petit-déjeuner ou la lunch box adolescents, avec deux tickets ou plusieurs tickets utilisés ensembles il sera possible de consommer un déjeuner ou un dîner assis dans les restaurants conventionnés.

La société est en train de préparer une cartographie de tous les établissements de restauration (bars, restauration rapide, restaurants, *trattorie*) qui adhèrent au projet tout au long de l'année jubilaire. Le plan sera disponible et constamment mis à jour sur le portail des services.

Les tickets achetés – avec codes-barres donc utilisables une seule fois – seront envoyés par courrier électronique directement à l'adresse e-mail du chef de groupe qui s'occupera de leur distribution.

**Il est prévu (seulement pour le Jubilé des adolescents) que soit fourni, toujours au prix de 5,00 €, un ticket spécial** pour le **repas à emporter adolescents** (valable également pour les accompagnateurs, les parents et les prêtres) dont le contenu sera précisé sur la page du portail des services.

Il sera possible de les demander non seulement pour la journée du samedi mais aussi pour le dimanche et le lundi (également plusieurs repas à emporter pour la journée). Sur le portail *Vatimecum* vous trouverez tous les détails de l'offre.

A la différence du ticket générique, qui pourra être utilisé pour les petits déjeuners, les bars et les restaurants, le ticket adolescent pourra être utilisé seulement pour ce service spécifique.

#### **Pour la distribution des repas à emporter des points de retrait seront installés entre le centre historique et le parcours vers le Stade Olympique.**

#### **AUTRES SERVICES**

Pour les autres services Accueil/Réservations, Assurance et Parcours Culturels vous vous renvoyons directement au site www.vatimecum.com

#### **TRANSPORTS ‐ CAR ‐ TRANSPORTS PUBLICS**

Sur le portail www.agenziamobilita.roma.it/it/permessi/pullman-turistici vous pourrez consulter les prix pour l'accès des cars de tourisme dans la ville. Sur le site www.Atacroma.it vous trouverez les informations fournies par la Ville de Rome concernant les transports publics durant le week-end.

#### **La Ville de Rome n'a prévu aucun avantage particulier pour les pèlerins, en vue d'améliorer les propositions actuelles.**

Concernant l'accès des cars en ville, il sera possible d'y entrer pour déposer et embarquer les passagers sur leur lieu d'hébergement. La possibilité de permettre aux cars d'embarquer des passagers à la fin de la fête au Stade Olympique est actuellement à l'étude.

## **INSCRIPTION EN LIGNE : Tutorial**

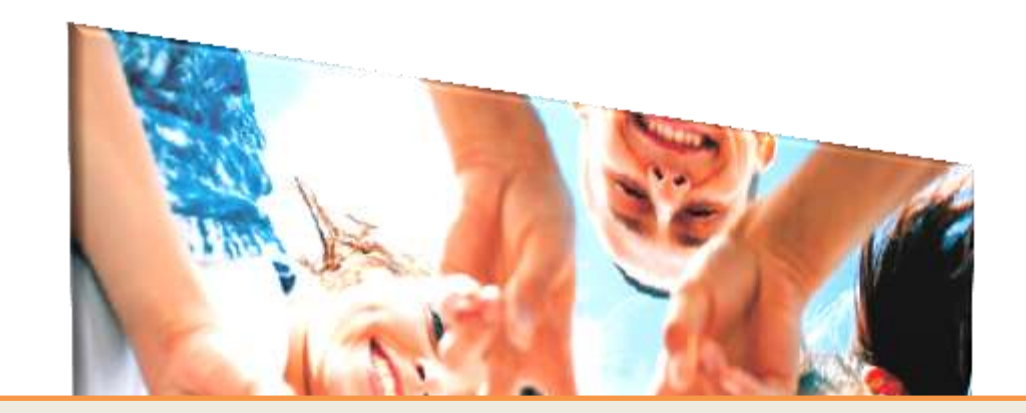

# Guide pour l'inscription

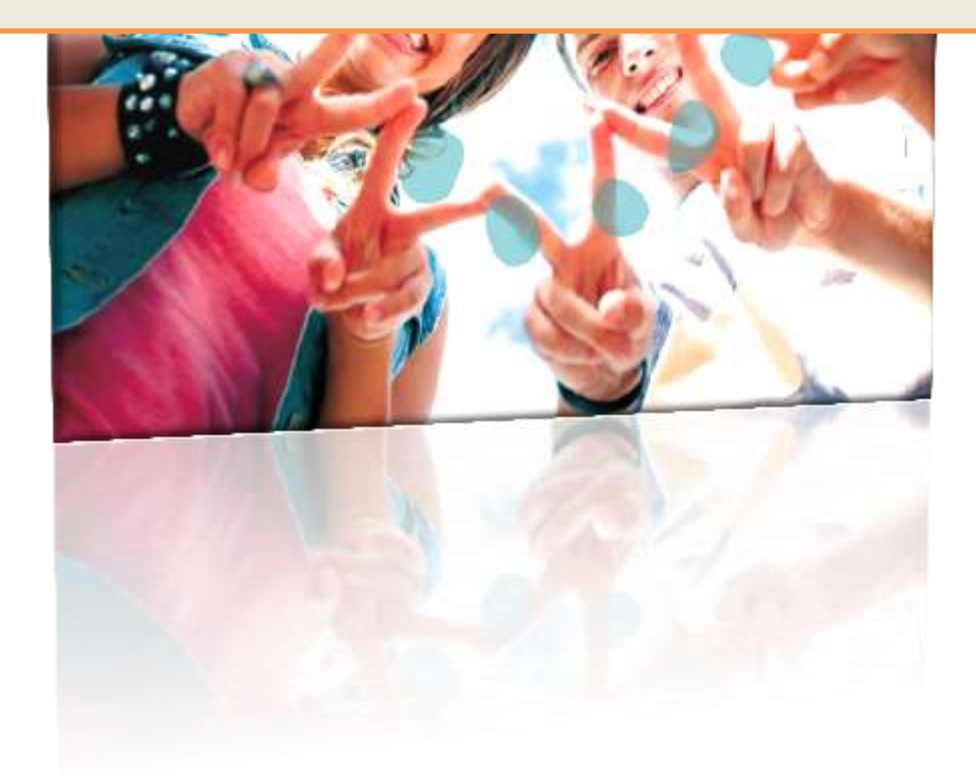

#### **Informations préliminaires**

Au moment de l'enregistrement il est fondamental de remplir, au moins, les champs concernant les données personnelles du chef de groupe et le nombre de participants (en insérant dans l'attente des chiffres définitifs, une estimation du nombre de composants du groupe).

Les données saisies seront encore modifiables à tout moment en effectuant le login. La fiche d'information se fermera – **et ne sera donc plus modifiable** – qu'au moment de l'insertion du paiement et du téléchargement du document bancaire.

Pour obtenir des informations concernant l'événement et les modalités d'inscription **IL N'EST PAS NECESSAIRE** d'effectuer l'inscription.

Vous trouverez des informations complètes sur les sites:

- de la Conférence épiscopale italienne – Pastorale des jeunes pour les JMJ et le Jubilé [www.gmg2016.it](http://www.gmg2016.it/)

- du Conseil Pontifical pour la promotion de la nouvelle évangélisation <http://www.im.va/content/gdm/it/roma/grandi-eventi/2016-04-24-ragazzi.html>

D'autres informations vous seront envoyées au fur et à mesure à travers le web et par courriel.

#### **Nous vous demandons donc de NE PAS effectuer de simulations d'inscription.**

Au cas où vous auriez déjà effectué cette opération, et où votre inscription, ne soit pas celle définitive en vue de votre participation, nous vous demandons de nous communiquer vos données (prénom, nom et mail) et afin que nous puissions effacer le compte.

#### **Enregistrement/inscription**

L'inscription comporte deux étapes :

- 1) La création de l'utilisateur à travers la saisie de votre adresse mail et le choix d'un mot de passe
- 2) Remplir les différentes sections du questionnaire

#### **Création de l'utilisateur**

Pour enregistrer votre adresse mail dans le système, cliquer sur le bouton « s'enregistrer » de la home page

#### Non registrato? Registrati / Register

La fenêtre suivante s'ouvrira, et vous devrez la remplir avec vos données, en qualité de chef de groupe, y compris le choix de la langue avec laquelle vous désirez naviguer dans le système.

Pour conclure l'opération vous devrez « prouver » que vous êtes réellement une personne grâce à la sélection d'une couleur (aléatoire) visualisée ("captcha"). Cela afin d'éviter de fausse inscription réalisées à partir de systèmes automatiques.

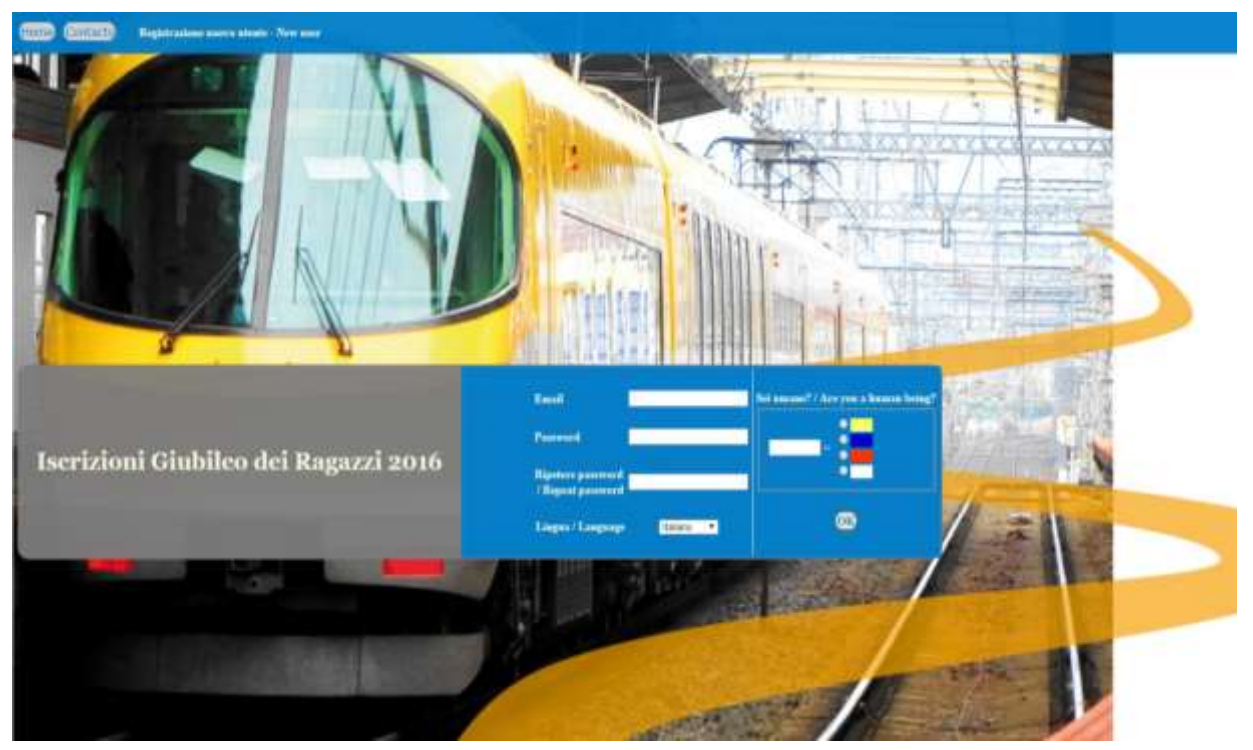

Une fois l'enregistrement effectué, l'utilisateur recevra un mail contenant les informations saisies, afin de confirmer l'enregistrement.

La page s'ouvrira ensuite automatiquement sur la première fiche du questionnaire. L'utilisateur pourra ainsi commencer à compléter le questionnaire, ou bien sortir du système et se connecter dans un deuxième temps, grâce aux données présentes dans le mail de confirmation.

#### **Le remplissage du formulaire en ligne**

Le questionnaire d'inscription est composé de **5 sections** à remplir (cf. image), à partir des données du chef de groupe jusqu'à la section du récapitulatif et du paiement, où il est possible de télécharger les reçus du / des virement(s) effectué(s). Il est en effet possible de payer en plusieurs fois.

Dati del capogruppo → Composizione del gruppo → Mezzi di trasporto → (Pellegrinaggio e logistica) → (Riepliogo e pagamento)

Les sections peuvent être remplies dans le désordre, chacune d'entre elles comporte des règles qui permettent de les remplir correctement, si ces règles ne sont pas respectées, l'enregistrement de la fiche ne sera pas possible, ni la conclusion de l'inscription.

L'inscription sera complète quand toutes les données obligatoires auront été saisies, les règles respectées et le paiement effectué (à travers le téléchargement du ou des fichier(s) des reçus des virements), jusqu'au solde complet.

Au moment où l'inscription sera complète, il ne sera plus possible de modifier les données saisies. En cas de nécessité vous devrez utiliser le formulaire de contact grâce au bouton Contatti

Etudions les différentes sections :

#### *Données du chef de groupe*

Dans cette fiche sont recueillies les données concernant le chef de groupe. Il s'agit de champs obligatoires : **Nom**, **Prénom et n° de portable.**

#### *Composition du groupe*

Les données à remplir concernent le nombre total de participants du groupe et leur subdivision entre adolescents, adolescents handicapés, accompagnateurs, prêtres, et leur provenance géographique, leurs dates d'arrivée et de départ. Les champs relatifs au nombre total de participants et aux dates d'arrivée et de départ, sont obligatoires.

Les règles de cette section sont relatives à la cohérence des données numériques, comme par exemple la somme des adolescents, des accompagnateurs et des prêtres, qui doit correspondre au nombre total de participants, de même pour les lieux de provenance, Rome, Italie, étranger.

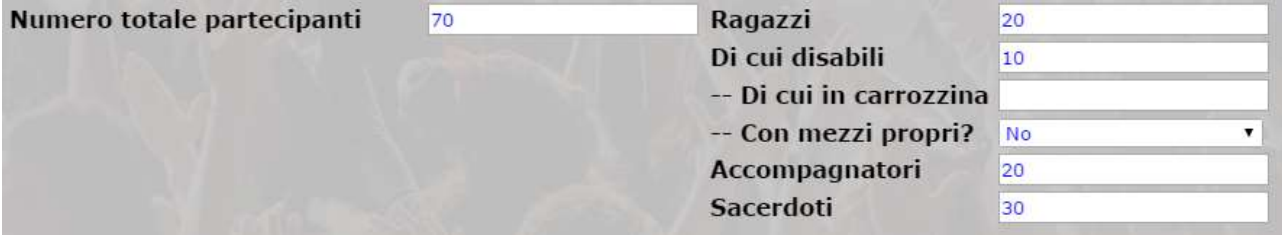

#### *Moyens de transport*

Dans cette section sont saisies, en détail, les données concernant les moyens de transport utilisés pour arriver à Rome, le nombre de voyageurs par moyens de transports et d'autres détails.

Le système contrôlera que le nombre total de participants coïncide avec la somme des participants arrivant avec les différents moyens de transport, ainsi que la présence d'erreurs logiques, comme par exemple l'indication d'un moyen de transport sans indication du nombre de personnes qui l'utilisent.

#### *Pèlerinage et logistique*

Dans cette fiche sont recueillies les adhésions aux différents moments du pèlerinage (pèlerinage de la Miséricorde, fête au stade olympique, Messe présidée par le Pape). Nous vous demandons de confirmer le nombre de participants aux différents événements.

Ensuite le système calcule la contribution aux frais de participation sur la base du nombre total d'inscrits et un choix de logement est proposé comme illustré dans l'introduction.

#### *Récapitulatif et paiement*

La dernière section est réservée au téléchargement du ou des reçu(s) de virement bancaire.

Tout d'abord est présenté un détail des coûts et le total à payer :

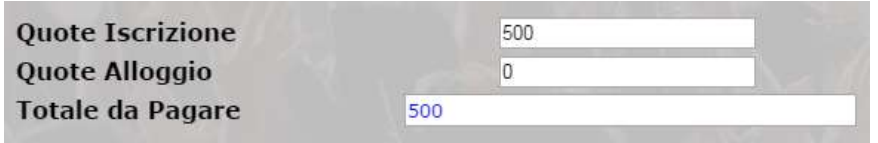

Tout d suite après vous trouverez la section pour effectuer le téléchargement d'un paiement. Nous vous rappelons que le paiement peut être effectué seulement à travers un virement, l'utilisateur peut procéder au remplissage des données du virement et au téléchargement du reçu.

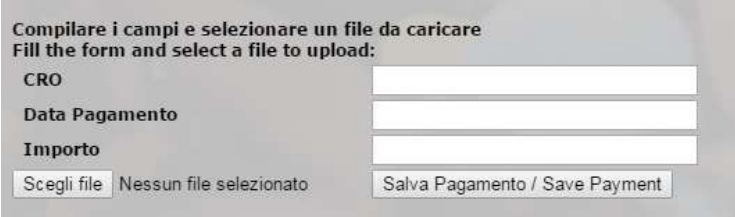

**Note**: Le système accepte seulement les fichiers : pdf - jpg - doc - docx Les champs « **Date de paiement »** et « **Montant »** sont obligatoires

Après le téléchargement, celui-ci apparaitra dans la section « annexes et paiements présents ». Il sera possible de visualiser le fichier téléchargé (grâce au bouton « Reçu »), d'en modifier les données en cas d'erreur (CRO, Date et montant) ou d'éliminer le paiement.

**ATTENTION !** Si le paiement constitue le solde total, le système considèrera l'inscription complétée et il ne sera plus possible de modifier aucune donnée.

Avant le solde, le système avertira l'utilisateur grâce à un avis.

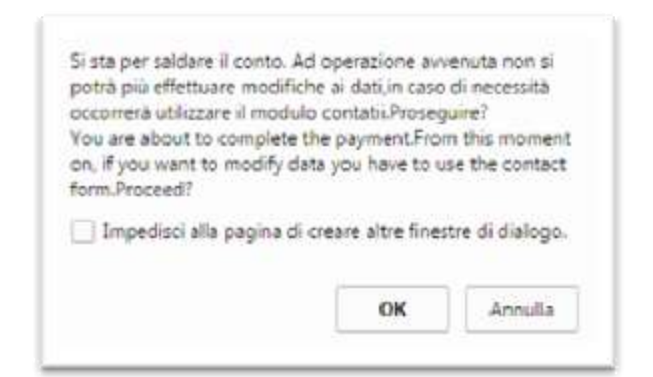

#### **Autre fonctions**

#### **Contacts**

Il est possible de contacter à tout moment l'administration du système grâce au formulaire « Contacts ». Ce formulaire peut comporter un système « captcha » coloré décrit précédemment, au cas où la demande de contact a lieu sans *login*.

#### **Impression**

Le bouton d'impression, présent dans toutes les sections, permet d'imprimer toutes les fiches, avec les données saisies, en une seule page.

#### **Changement de mot de passe**

Grâce à ce bouton l'utilisateur peut modifier son mot de passe